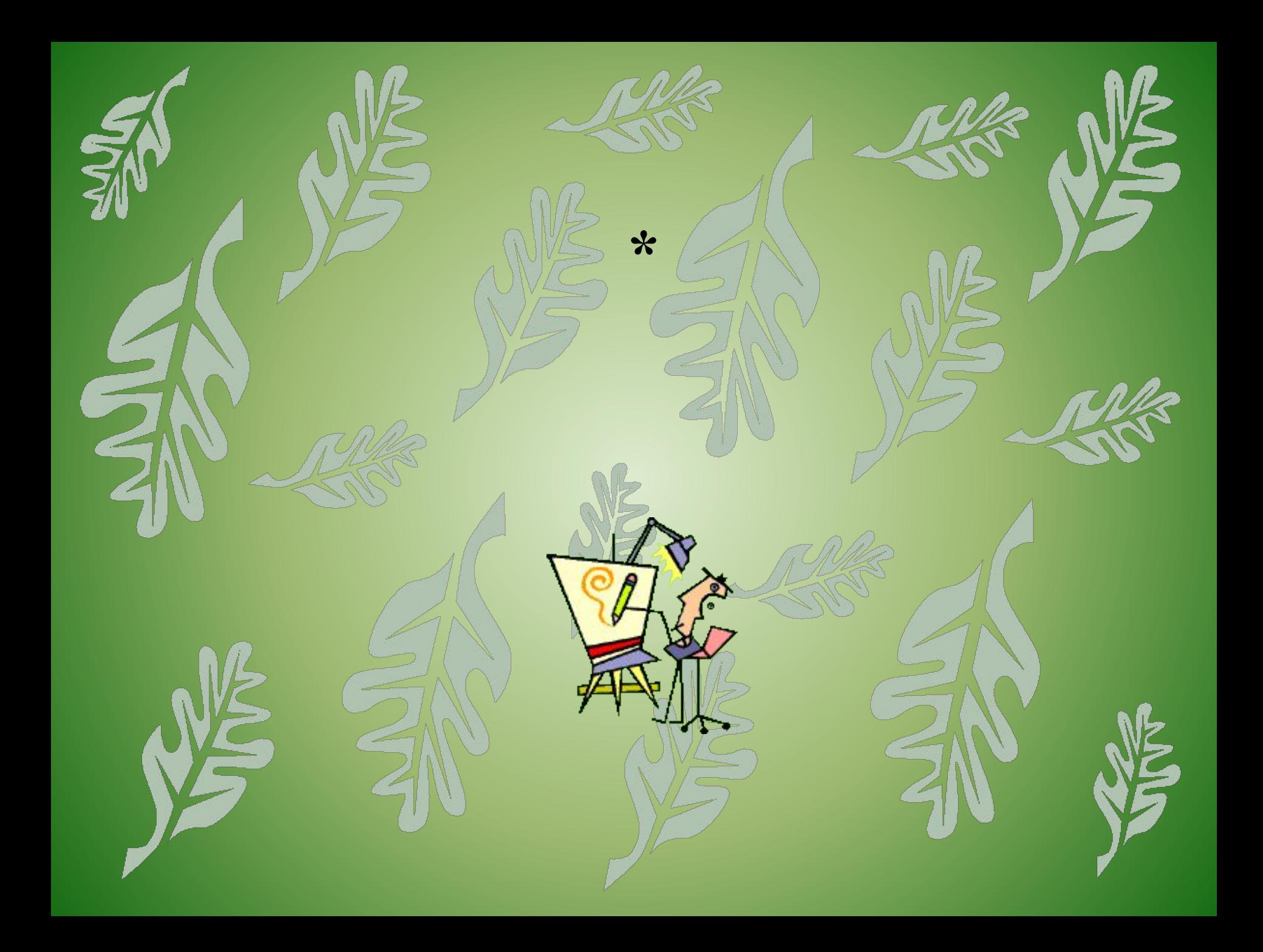

## **Повторение пройденного материала**

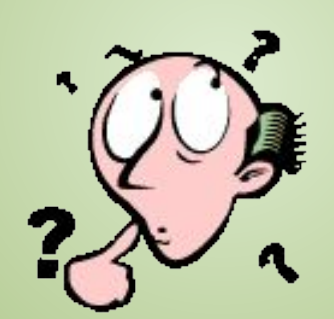

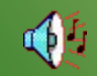

#### **1. Минимальным объектом в графическом редакторе является:**

- a. Точка экрана (пиксель);
- b. Набор цветов;
- c. Объект;
- d. Символ (знакоместо).
- **2. Графический редактор предназначен для:**
- a. Создания и редактирования текстового документа;
- b. Создания и редактирования отчетов;
- Создания и редактирования рисунков;

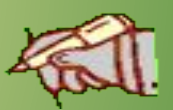

d. Ничего из вышеперечисленного.

#### **3. Инструментами в графическом редакторе являются:**

- a. Линия, круг, прямоугольник;
- b. Карандаш, кисть, ластик;
- c. Выделение, копирование, вставка;
- d. Набор цветов.

#### **4. Примитивами в графическом редакторе являются:**

- a. Линия, круг, прямоугольник;
- b. Карандаш, кисть, ластик;
- c. Выделение, копирование, вставка;
- d. Набор цветов.

#### **5. Палитрой в графическом редакторе является:**

- a. Линия, круг, прямоугольник;
- b. Карандаш, кисть, ластик;
- c. Выделение, копирование, вставка;
- d. Набор цветов.

Ответы:  $1. - a$  $2. - C$ 3. - b  $4. - a$ 5. - d

## Ȁкала оценок

- 5 верных ответов «5»
- 4 верных ответа  $-$  «4»
- 3 верных ответа «З»
- $2 1$  верных ответа «2»

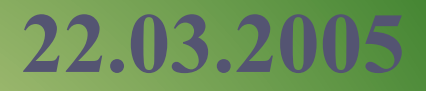

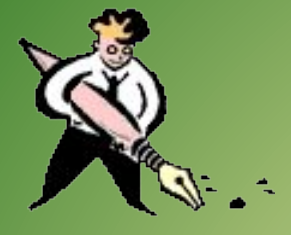

# **Редактирование компьютерного рисунка**

# Что такое компьютерный рисунок?

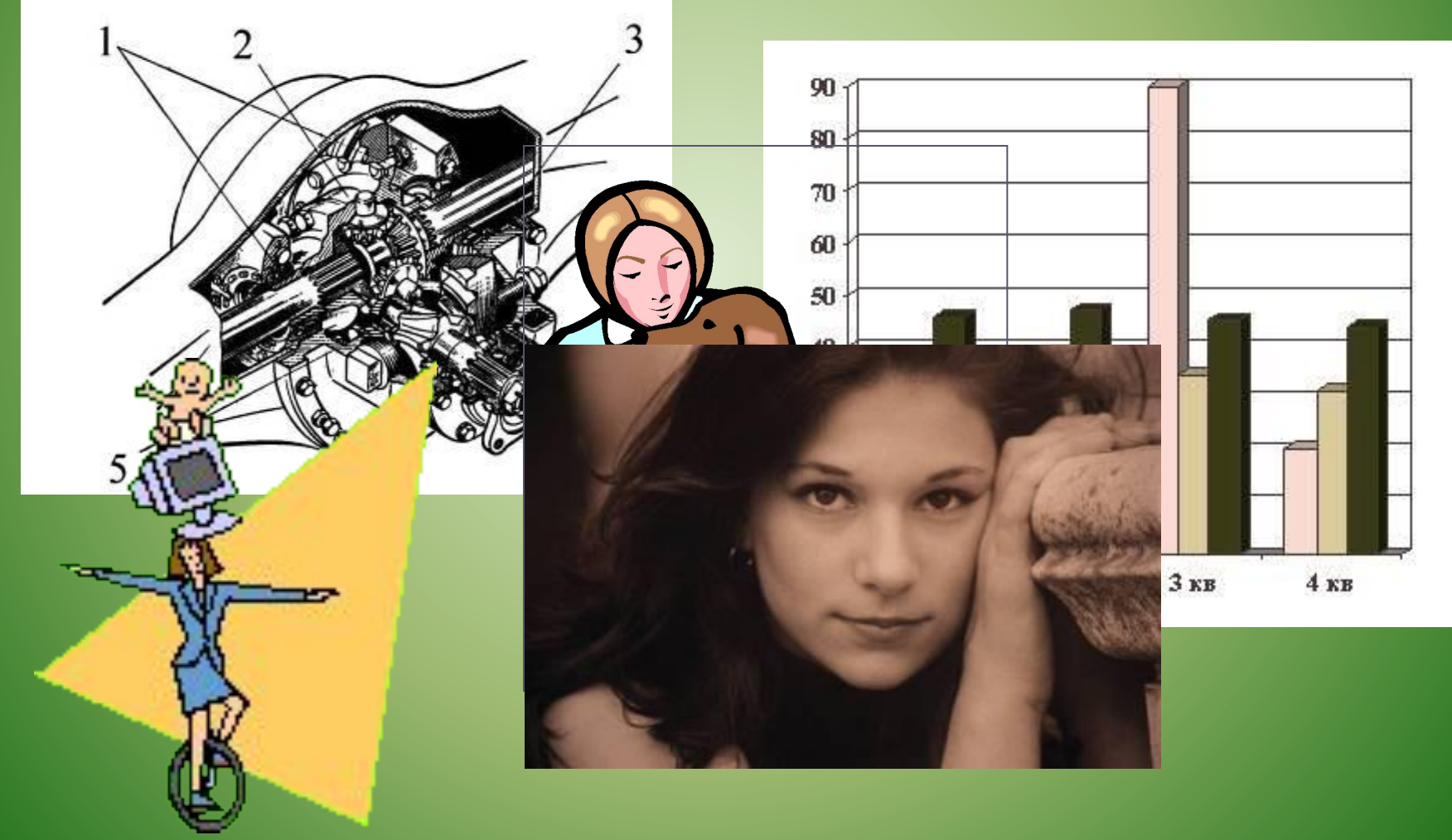

**Редактирование**  действия по созданию рисунка, по его исправлению и дополнению.

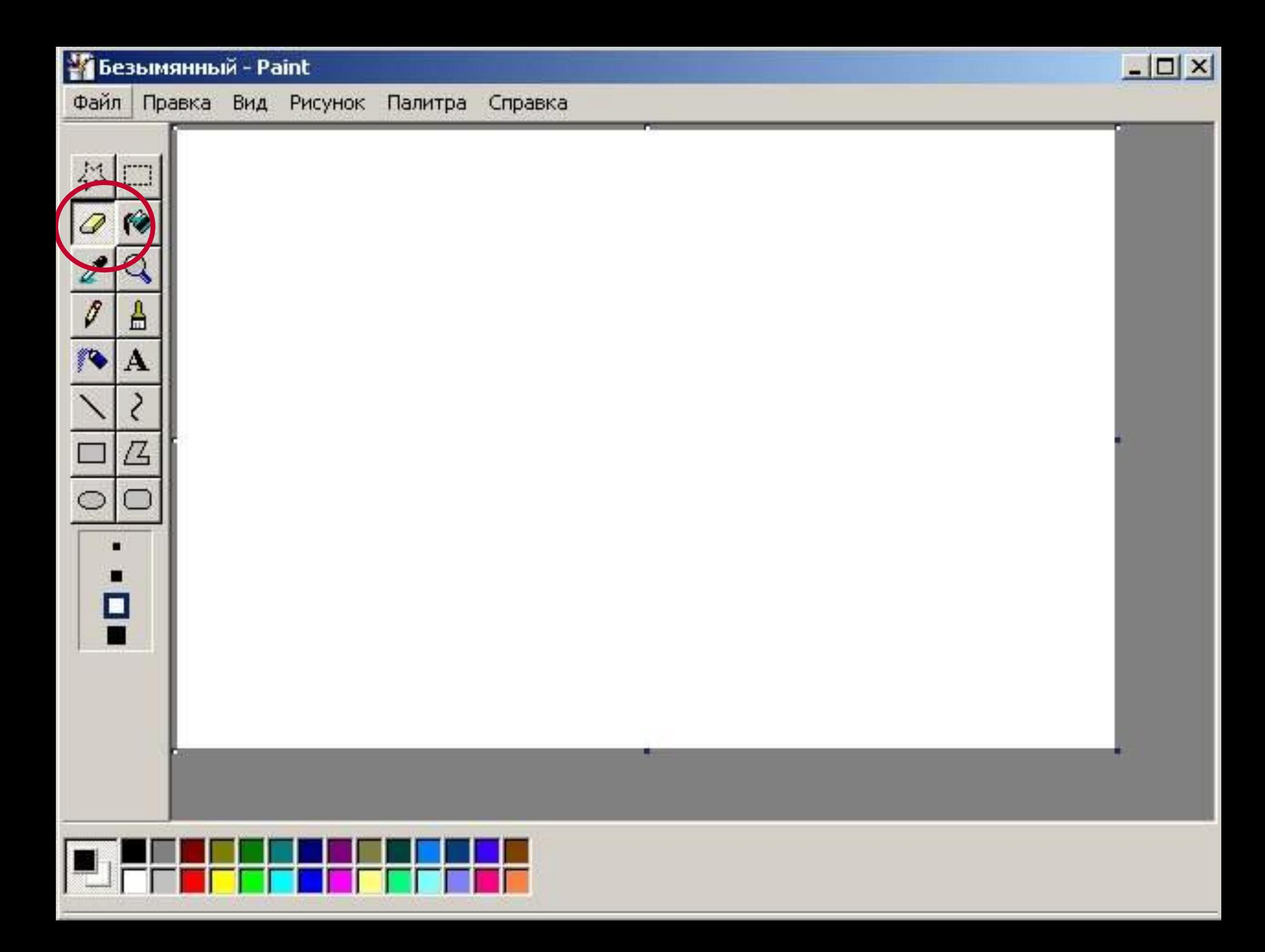

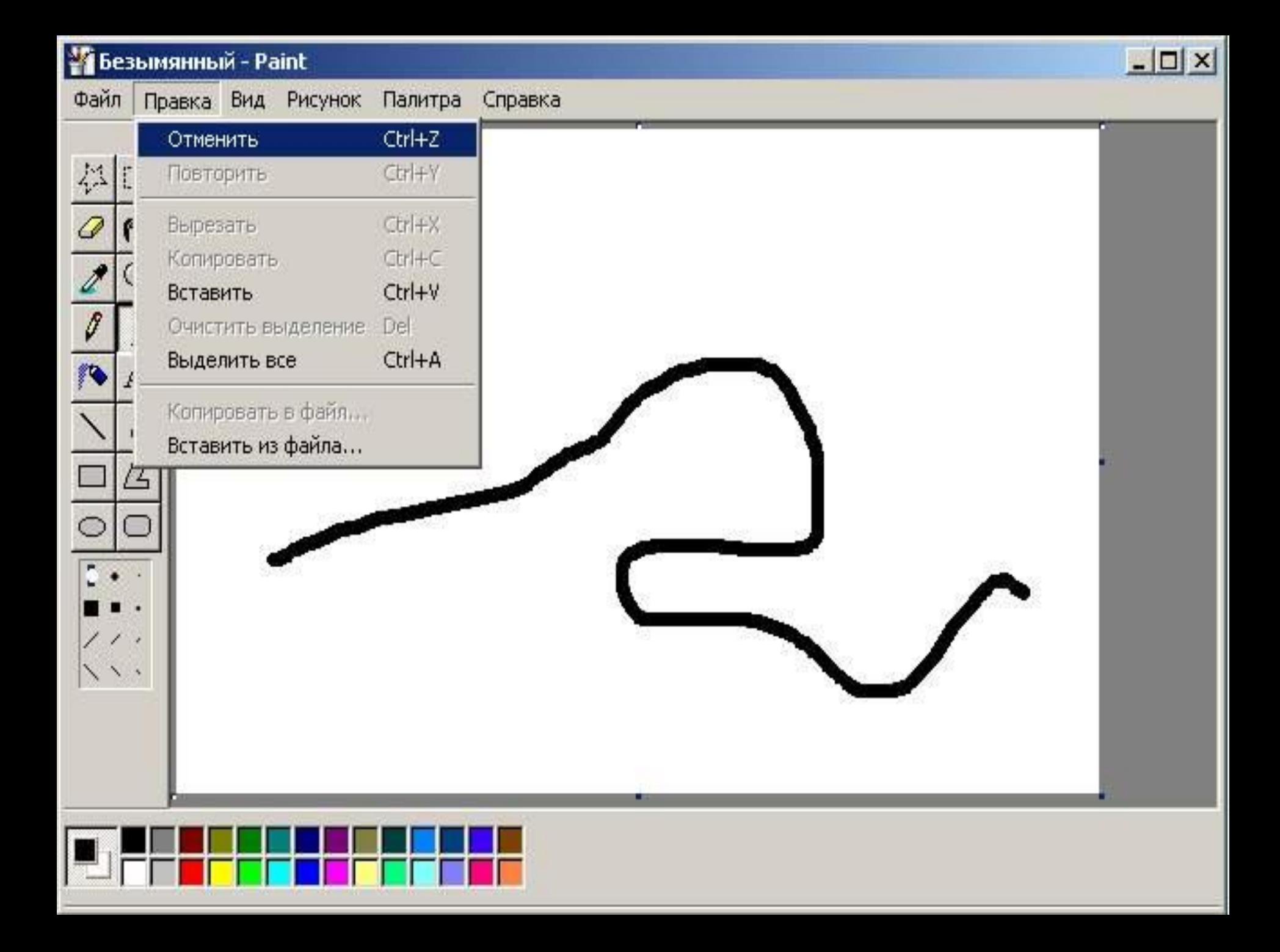

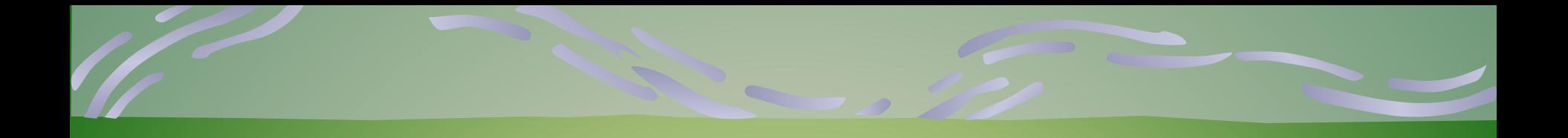

## **Правка – Отменить**

## **Правка – Повторить**

## Обратите внимание! Пользуйтесь командой отменить:

- Если вы нарисовали неудачную линию и вам трудно ее стереть, не портя других частей рисунка;
- Если вы хотели залить область, а краска разлилась по всему рисунку;
- Если вы стирали ЛАСТИКОМ, а потом передумали.

# Программа PAINT может отменить только до 4-х последних действий

## **Для того чтобы отменить действие, нажмите Ctrl и удерживая ее, нажмите клавишу с буквой Z.**

### **Одновременное нажатие клавиш будем записывать со знаком «+»**

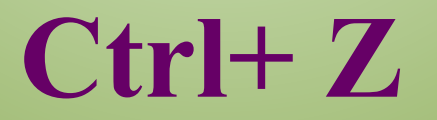

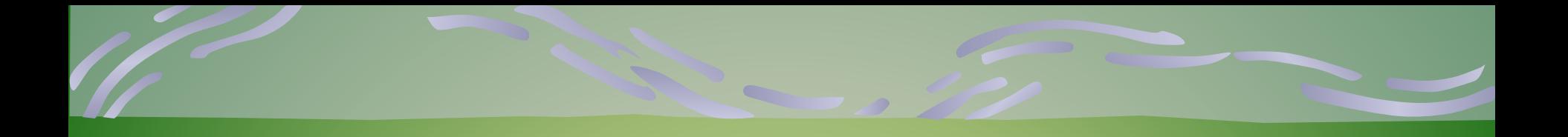

#### Ctrl+Z - Отменить

### Ctrl+Y - Повторить

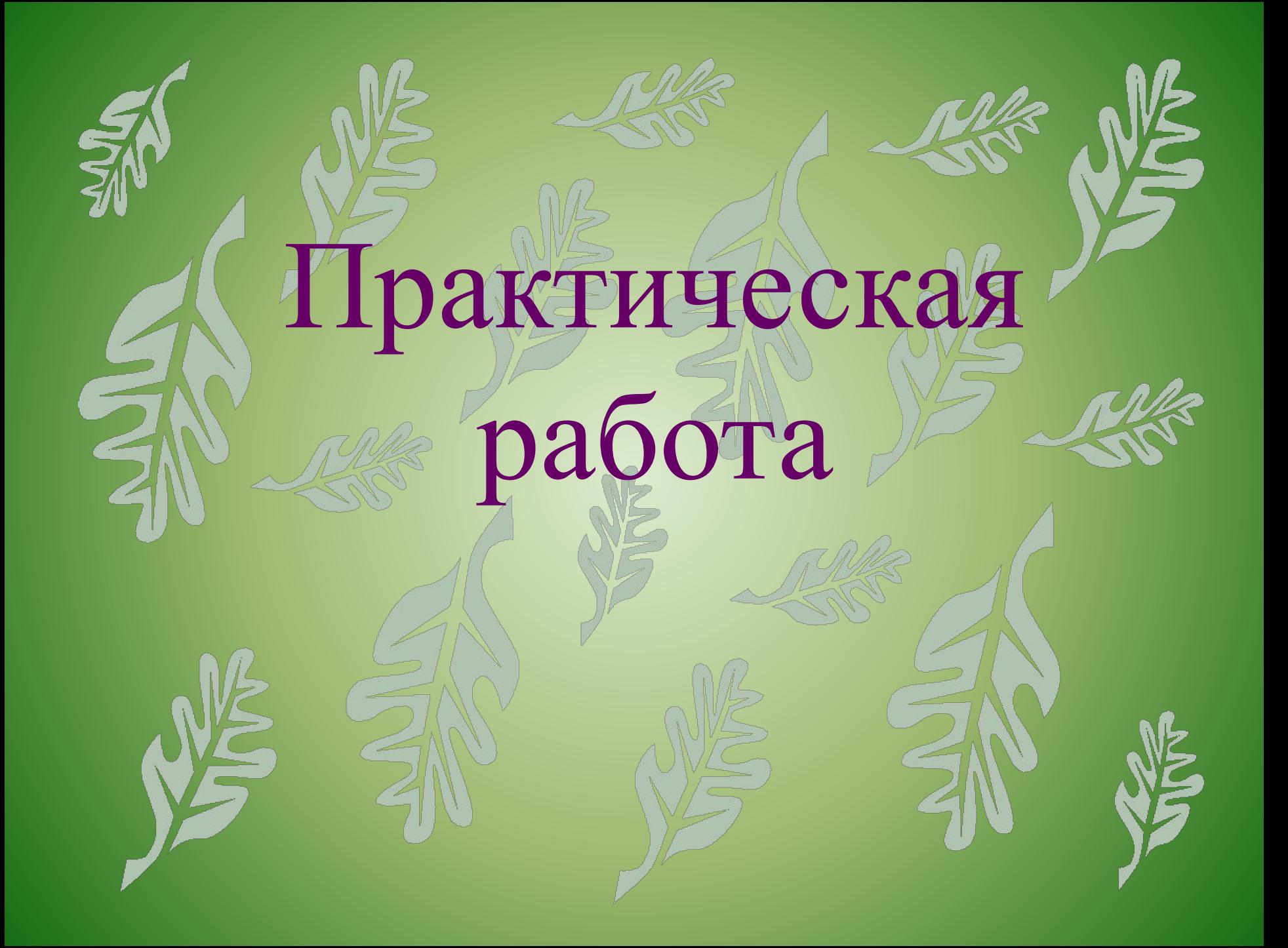

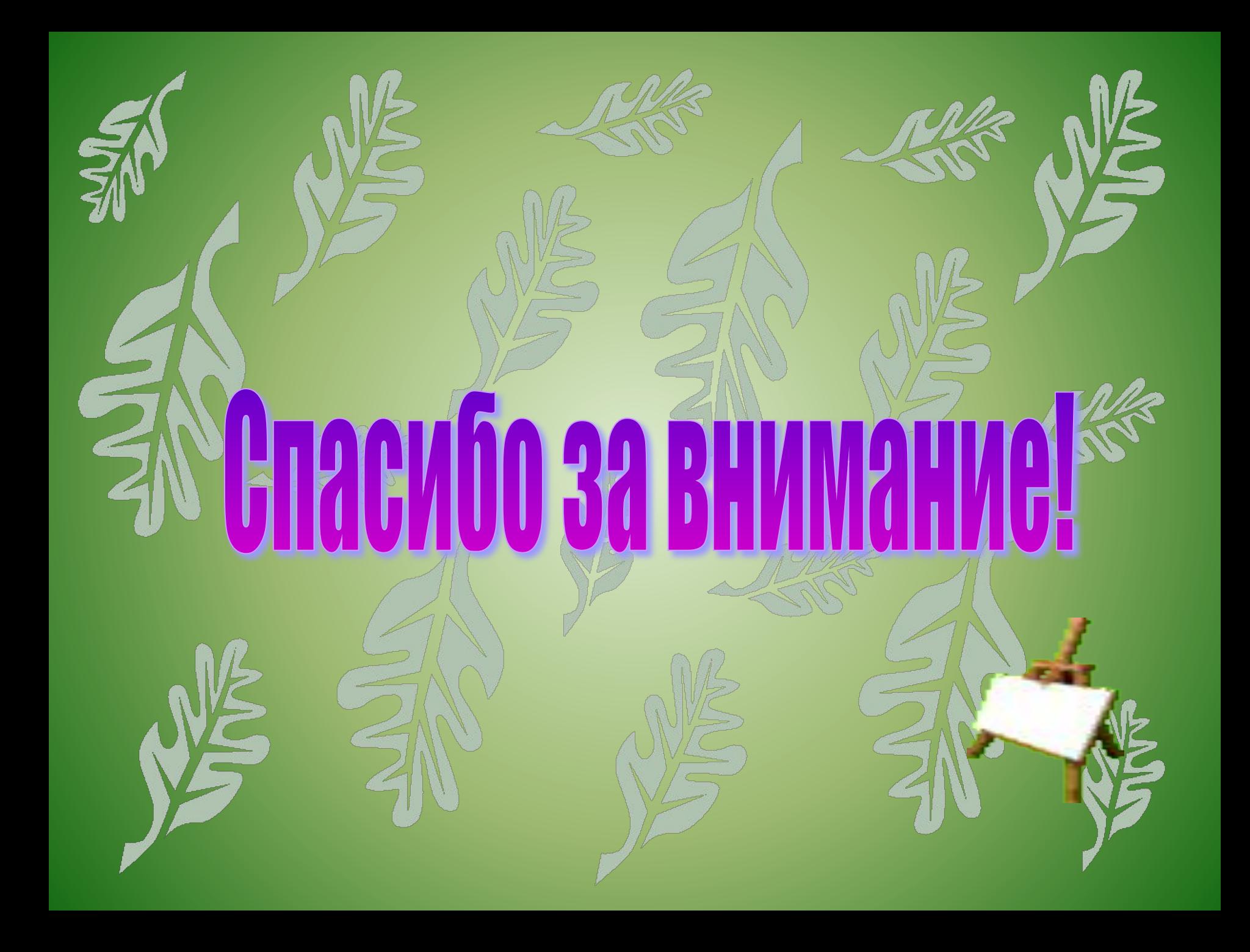